# **Allgemeines**

In diesem Artikel sind die notwendigen Schritte beschrieben, um einen **Microsoft SQL Server 2016 Express Edition** zu installieren. Dieser wird vom Webdesk für die dauerhafte Speicherung der Datensätze benötigt.

# **Installation**

### **Installationsfenster 1**

**Doppelklick** auf die Exe-Datei startet den Installations-Vorgang.

Es öffnet sich nach ganz kurzer Extrahierung ein Fenster mit der Auswahlmöglichkeit:

- **Standard**
- Benutzerdefiniert
- Medien herunterladen

#### **Standard**

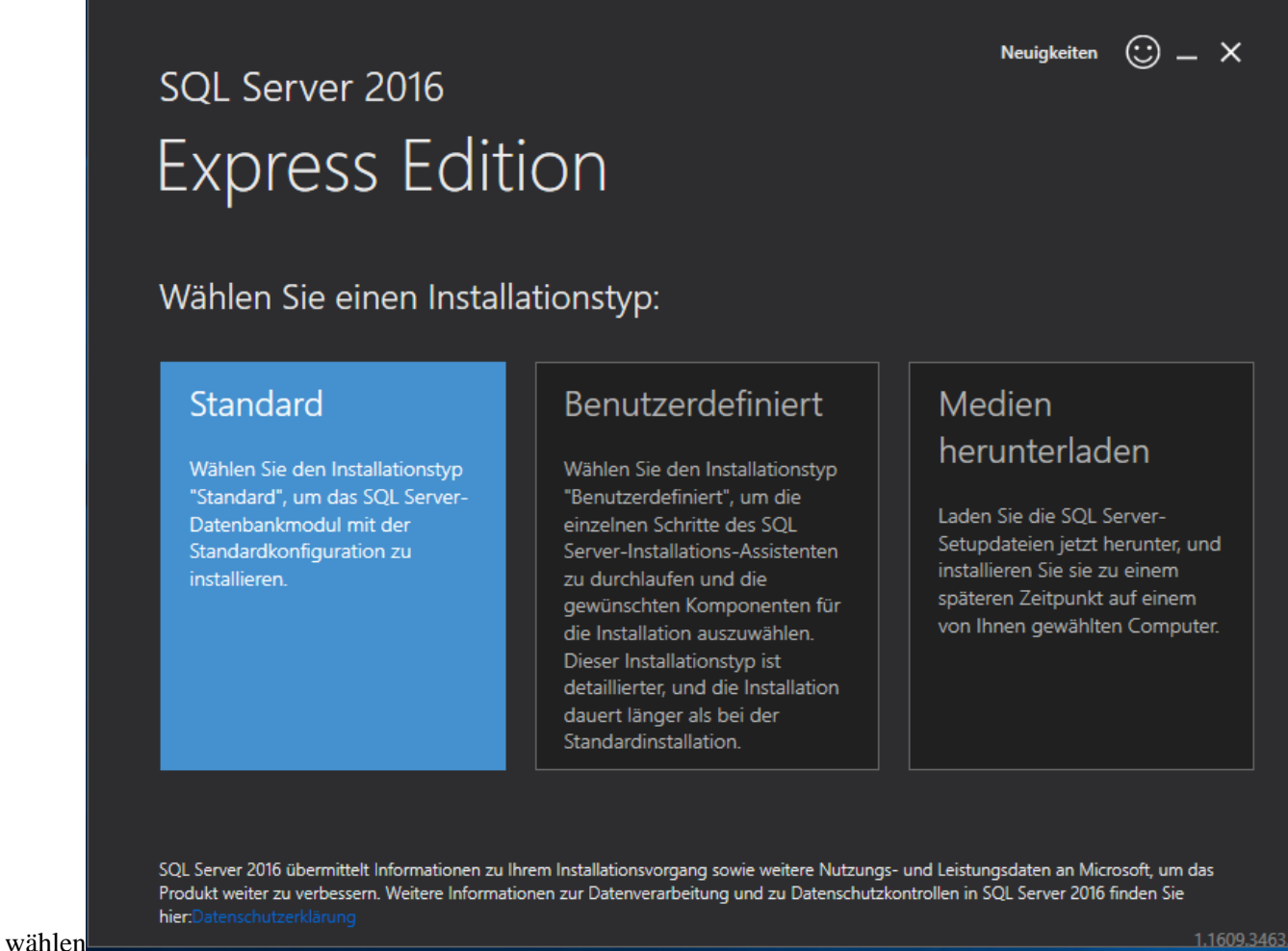

1.1609.3463

#### Lizenzbedingungen mit Zustimmen akzeptieren

Installationspfad: den voreingestellten Pfad mit Installieren bestätigen

#### SQL wird installiert

Nach der Installation erscheint in diesem Fenster eine Reihe von vorausgefüllten Dateipfaden und im unteren Bereich einige Schaltflächen:

- Jetzt verbinden (öffnet eine Eingabeaufforderung)
- Anpassen
- SSMS installieren
- Schließen

In den **Windows-Diensten** wird überprüft, ob der SQL Server-Dienst ausgeführt wird: ja

Auf **SSMS installieren** öffnet im Browser eine Seite mit dem Link, um SQL Server Management Studio 16.5

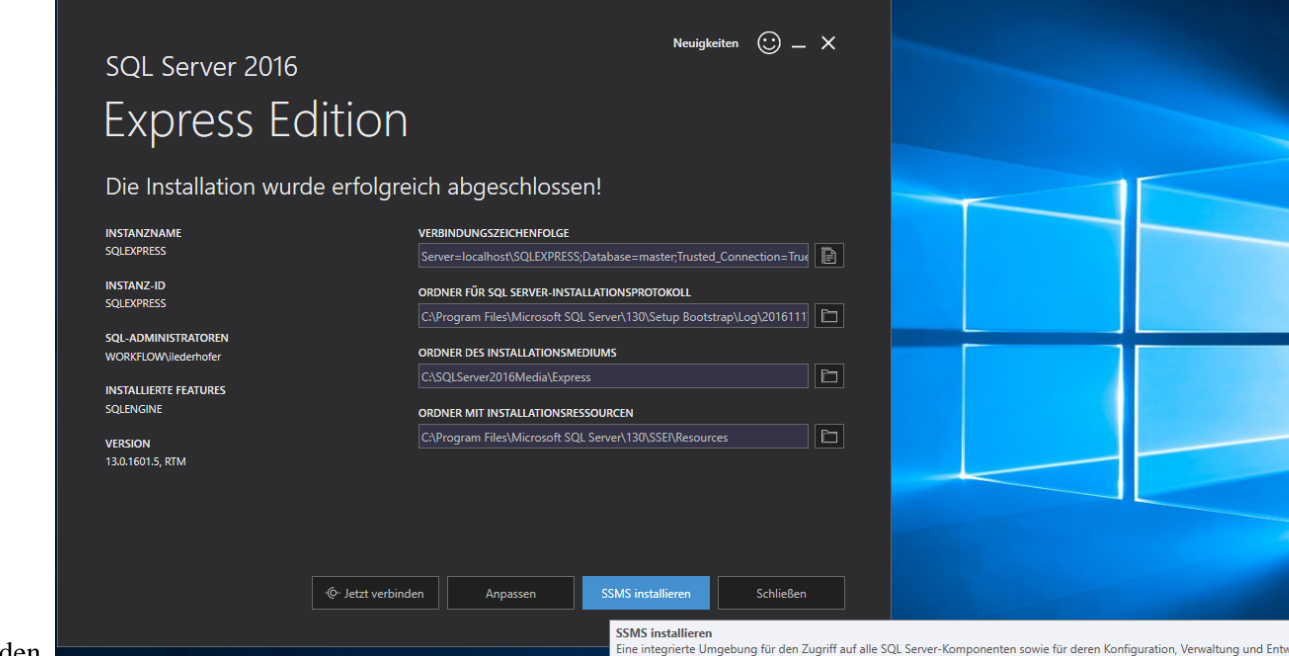

herunterzuladen.

Bisheriges Installationsfenster minimieren

# **Installationsfenster 2**

**Doppelklick** auf SSMS-XXX.exe startet die Installation

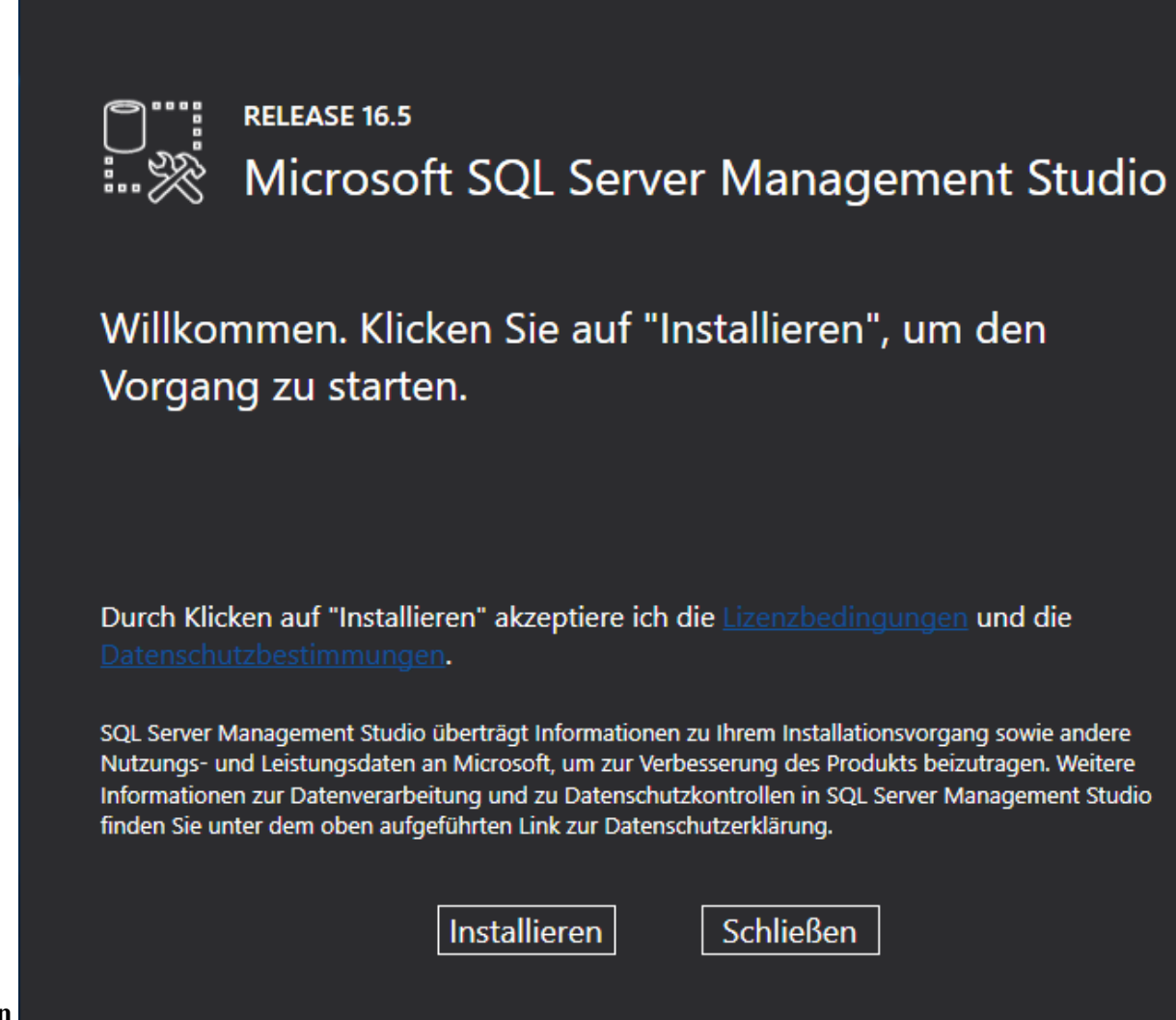

> **Installieren** 

Nach der Installation erscheint die Schaltfläche **Schließen**

### **Installationsfenster 1**

Das minimierte Installationsfenster öffnen und **Anpassen** klicken

"**SQL Server-Produktupdates einschließen**" sind angehakt, dann weiter

Setupdateien werden installiert

Installationsregeln: der Status der bisherigen Installation wird angezeigt --> weiter

Installationstyp: "Features zu einer vorhandenen SQL Server 2016-Instanz hinzufügen" auswählen, dann weiter ("SQL Server 2016 neu installieren" legt eine 2. Instanz an und macht

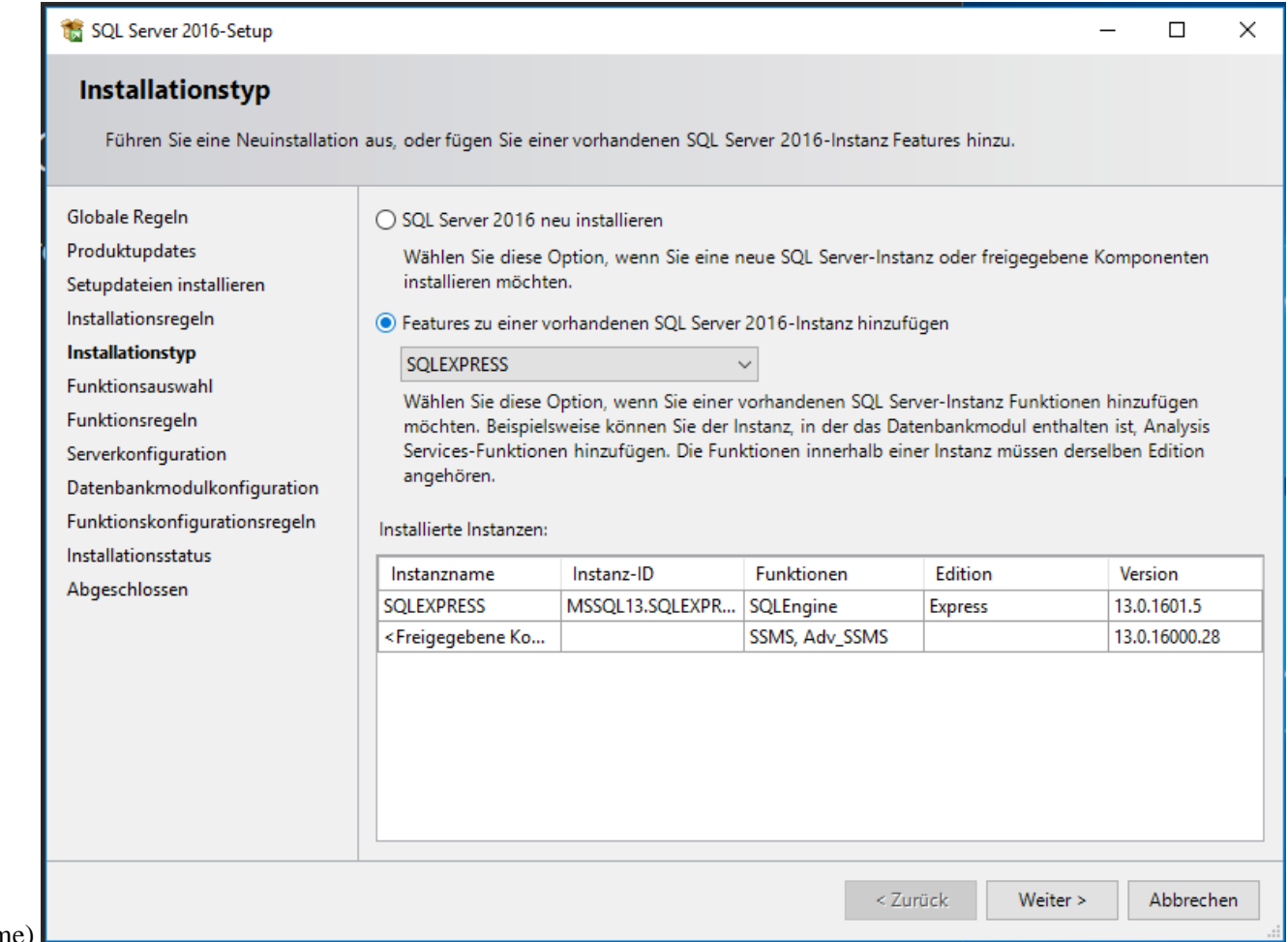

Probleme)

Funktionsauswahl: zeigt die hinzuzufügenden Funktionen und einige Verzeichnisse an ("SQL Server Replication" wird nicht benötigt) --> weiter

Da bereits alles notwendige installiert ist --> abbrechen

In den **Windows-Diensten** wird überprüft, ob der SQL Server-Dienst ausgeführt wird: ja